# **Accounting Service additional configuration - SSO**

# **Contents**

- [Introduction](#page-0-0)
- $\bullet$ [Configuration settings](#page-0-1)
	- [Recommended changes](#page-0-2)
	- [Optional changes](#page-1-0)
- [Notes about editing application configuration files](#page-2-0)
	- [General notes](#page-2-1)
		- [About YAML syntax](#page-2-2)
		- [How to speed up troubleshooting](#page-3-0)

### <span id="page-0-0"></span>Introduction

**NOTE:** The basic configuration for Accounting Service is defined in the SSO setup file win32.config/unix.config. See [SSO Installation](https://developer.ubisecure.com/docs/display/IDS20202/SSO+Installation+Accounting+Service+settings+-+SSO)  Δ [Accounting Service settings](https://developer.ubisecure.com/docs/display/IDS20202/SSO+Installation+Accounting+Service+settings+-+SSO) about the properties in the configuration template.

There are couple of settings left to be customised during or after SSO installation for the Accounting Service Spring Boot application in the following file:

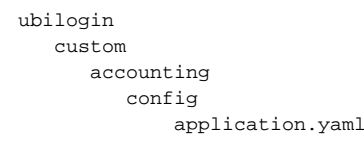

A file with the default settings is copied from the installation package to this location under ubilogin-sso by the setup script.

Edit the YAML (<https://en.wikipedia.org/wiki/YAML>) file in this location (ubilogin/custom/accounting/config/application.yaml) and change default values for properties explained under section [Configuration settings](#page-0-1) below. Check also some hints in the [notes section](#page-2-0) below.

After you have made your changes and saved the file execute SSO install / update script which will copy the configuration files to their proper Δ place under ubilogin-sso during runtime before starting the service

```
 accounting
  config
     application-install.properties
     application.yaml
  ids-accounting-service.jar
  logs
```
## <span id="page-0-1"></span>Configuration settings

The settings in the application.yaml are organised in a hierarchical way. All Accounting Service specific settings are under ubisecure.ids. accounting: section in the file.

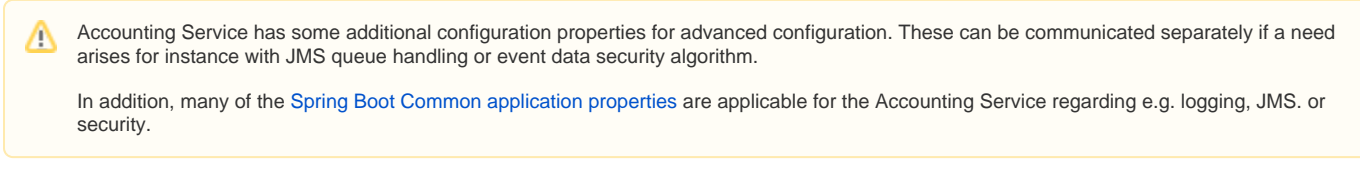

#### <span id="page-0-2"></span>**Recommended changes**

The following table lists the properties you should always check and change under ubisecure.ids.accounting: section.

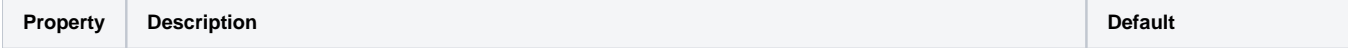

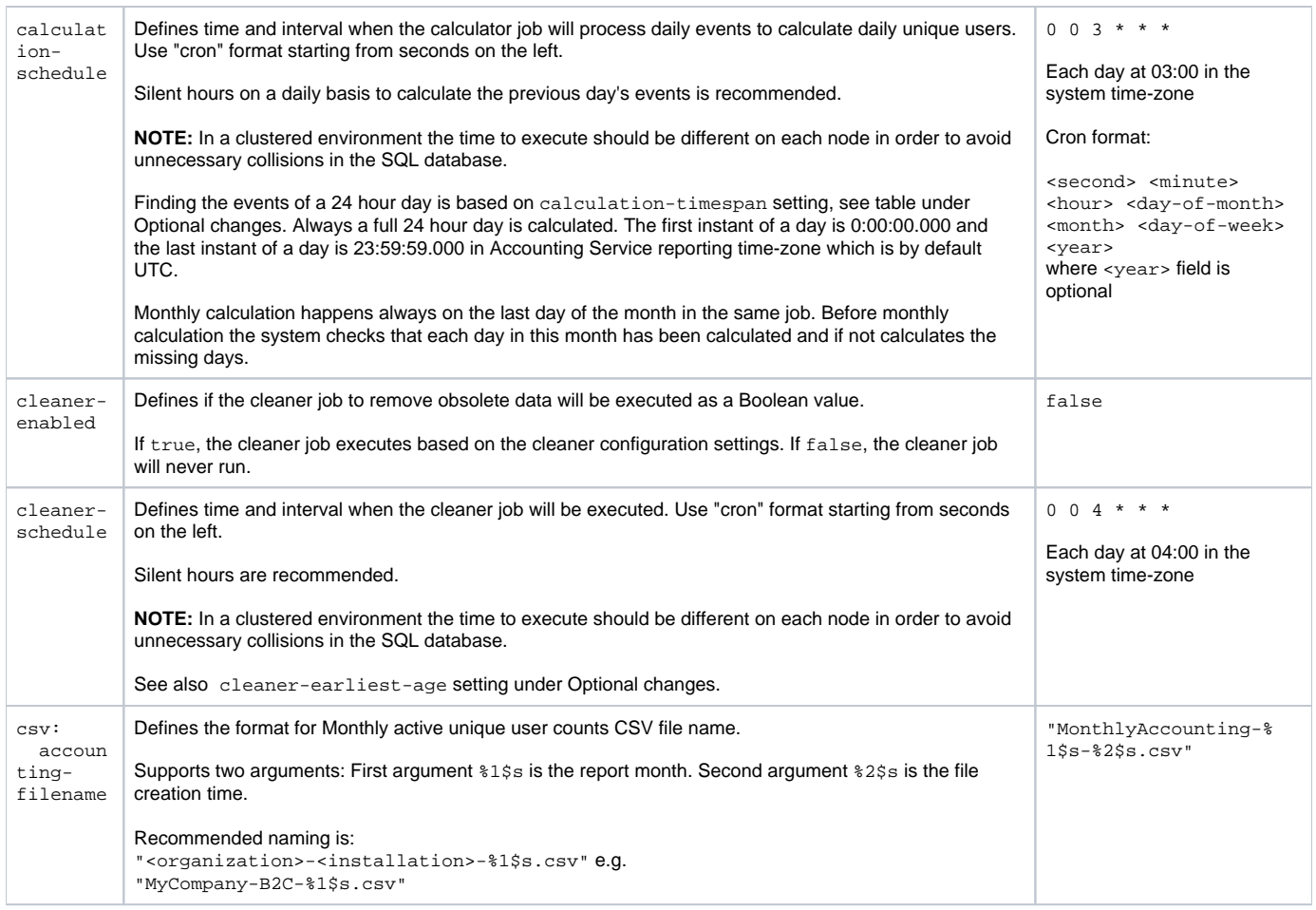

# <span id="page-1-0"></span>**Optional changes**

The following table lists some optional properties you might want to change under ubisecure.ids.accounting: section.

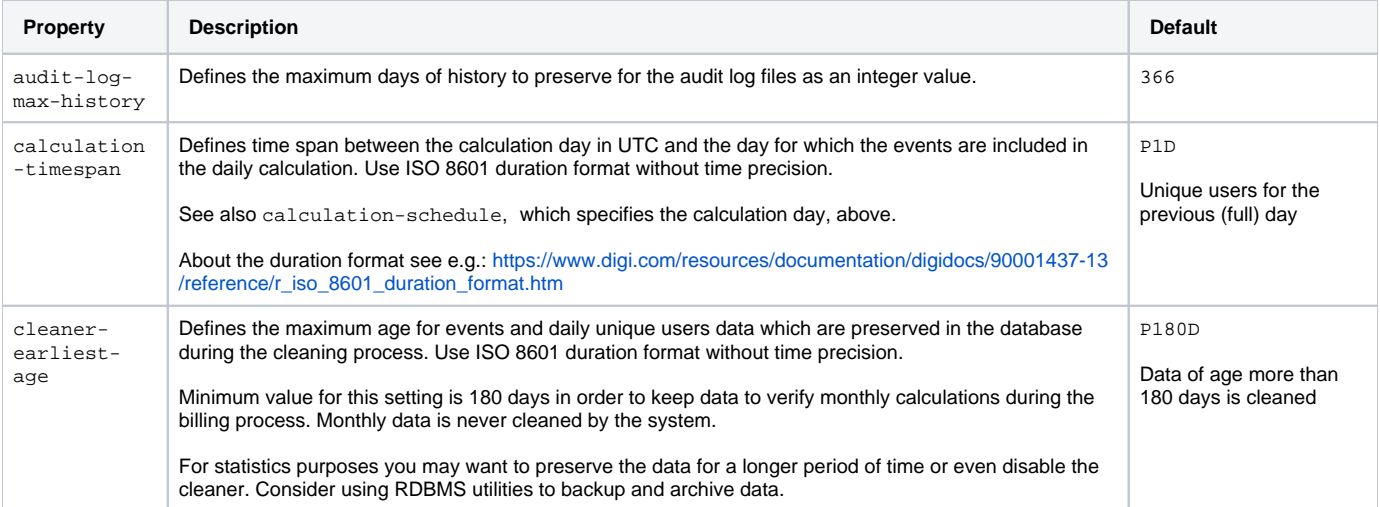

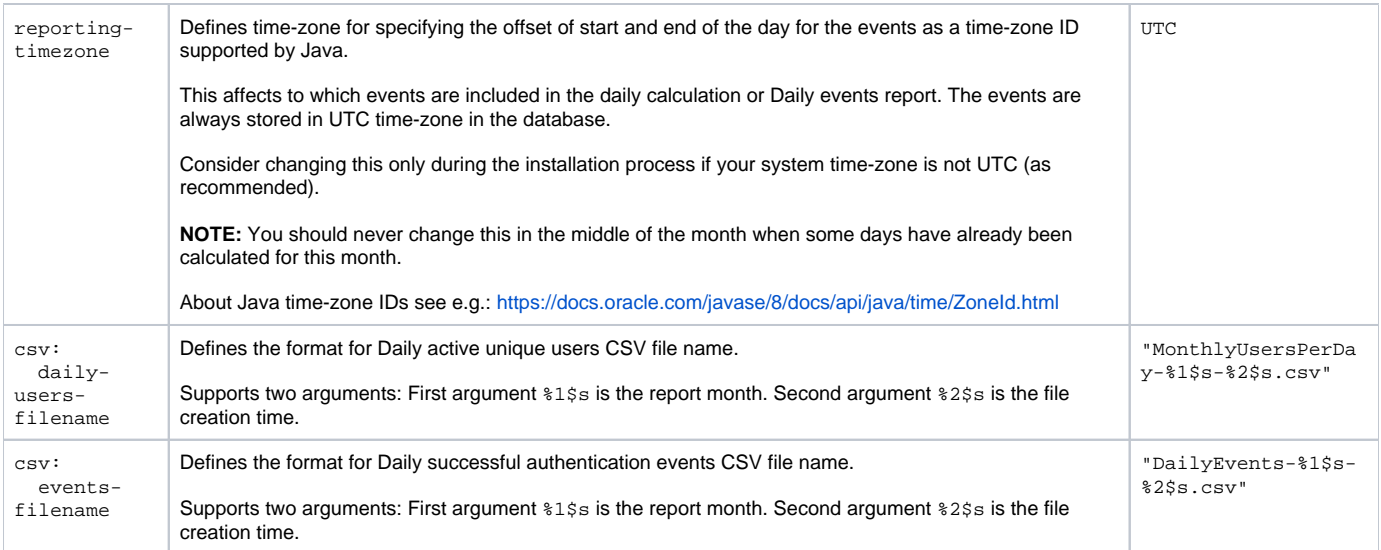

The following table lists some optional Spring framework properties you might want to change.

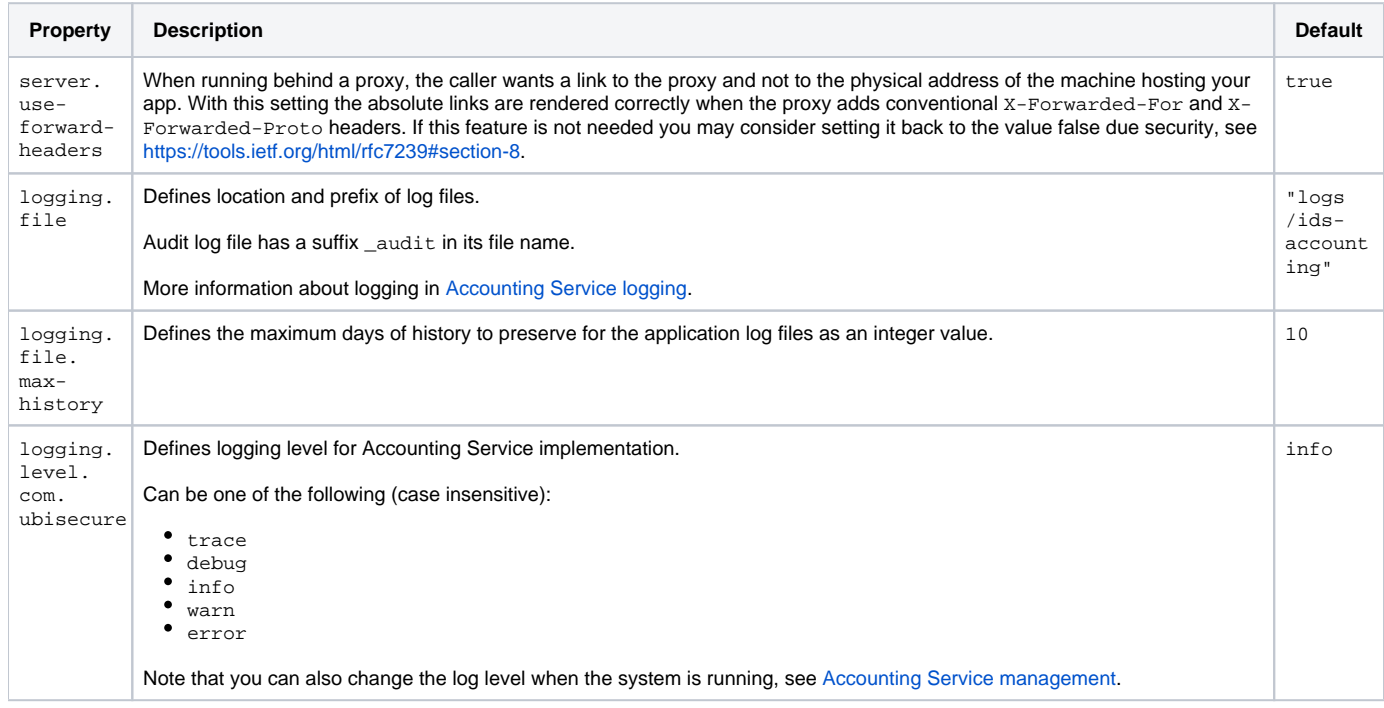

### <span id="page-2-0"></span>Notes about editing application configuration files

#### <span id="page-2-1"></span>**General notes**

- Never remove the first line of the application.yaml which includes the rest of the settings from the application-install.properties file
- A setting in application-install.properties has a higher precedence than a setting with the same name in application.yaml Since Accounting Service is a Spring Boot application it is able to read configuration settings in various ways. This is both a benefit and a caveat so pay attention to have the configuration files only in accounting/config directory during runtime and not to leave any extra configuration

### <span id="page-2-2"></span>**About YAML syntax**

Comments begin with the number sign #

files (old, temp etc.) in the runtime directories

The following examples are equal:

ubisecure.ids.accounting.csv.accounting-filename: "MonthlyAccounting-%1\$s-%2\$s.csv"

```
ubisecure.ids.accounting:
csv:
  accounting-filename: "MonthlyAccounting-%1$s-%2$s.csv"
```
Using quotation marks is not always necessary but when using them in a context like above you don't need to think about escaping reserved characters

#### <span id="page-3-0"></span>**How to speed up troubleshooting**

If troubleshooting or experimenting you may modify the application.yaml file in the runtime location (ubilogin-sso/accounting/config) and restart the Accounting Service in order to put the changes into effect.

When you are satisfied with the contents of application.yaml file remember to copy the resulting file into the primary location (under custom Δ directory) so that your changes are not lost in further SSO updates.

It is not recommended but you may try to modify directly the application-install.properties file which is generated during the SSO installation and upgrade process based on the windows/unix.config settings. Note that most of the settings there needs to be in sync with SSO server

When you are satisfied with the contents of application-install.properties file remember to modify the respective settings in the wind Δ ows/unix.config file so that your changes are not lost in further SSO updates.